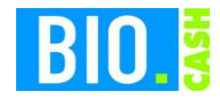

# **FIBU-Export aus BIO.CASH**

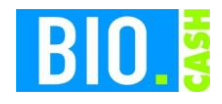

Diese Dokumentation wurde mit größter Sorgfalt erstellt. Inhaltliche Fehler können aber nicht

ausgeschlossen werden.

Inhaltliche und sonstige Beanstandungen sowie Verbesserungsvorschläge richten Sie bitte an die unten aufgeführte Anschrift.

Alle Abbildungen sind Eigentum des jeweiligen Inhabers

Die unerlaubte Vervielfältigung, auch auszugsweise, ist nicht gestattet.

Version: 2.0.30 Stand: 07.03.2024

Autor: Volker Bernard

BIO.CASH ist ein Produkt von:

dennree GmbH Hofer Str. 11 D-95183 Töpen

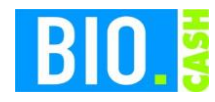

## **INHALTSVERZEICHNIS**

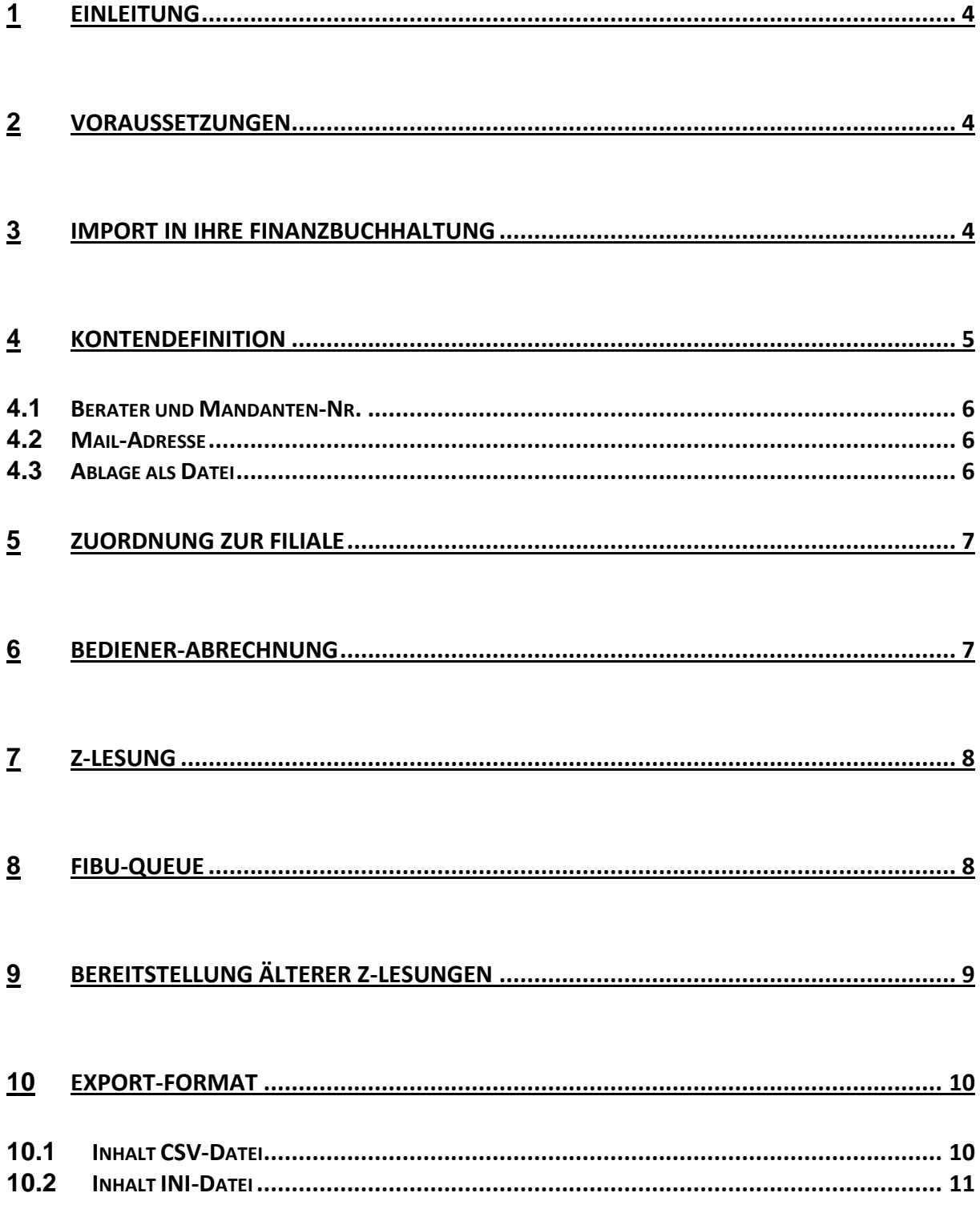

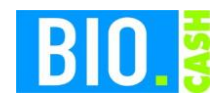

# **1 Einleitung**

Der Fibu-Export ermöglicht die Bereitstellung von Buchungsdaten, basierend auf der Z-Lesung.

Die Bereitstellung dieser Daten erfolgt per Mail oder in einem Verzeichnis im lokalen Netzwerk.

Der Export erfolgt in einem gängigen Format (Datev-CSV), dieses sollte von nahezu allen Buchhaltungs- Programmen einzulesen sein

## **2 Voraussetzungen**

Für die in dieser Dokumentation beschriebenen Funktionen ist mindestens BIO.CASH in der Version 2.0.30 ab Rev. 07.03.2024 notwendig.

## **3 Import in Ihre Finanzbuchhaltung**

Für den Import der von BIO.CASH bereitgestellten Daten in Ihr Buchhaltungs-System können wir keine Informationen oder Support anbieten.

Kontaktieren Sie hierzu bei Fragen bitte Ihren Buchhaltungs-Anbieter oder Steuerberater.

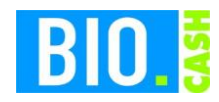

# **4 Kontendefinition**

Im Menü "Stammdaten – Weitere Einrichtungen – Kassenverbuchung Konten" werden die Konten definiert.

Falls dieser Bereich für Sie nicht zugänglich ist, sollten Sie prüfen, ob der aktuelle Bediener die Berechtigung für "Menü Weitere Einst." hat.

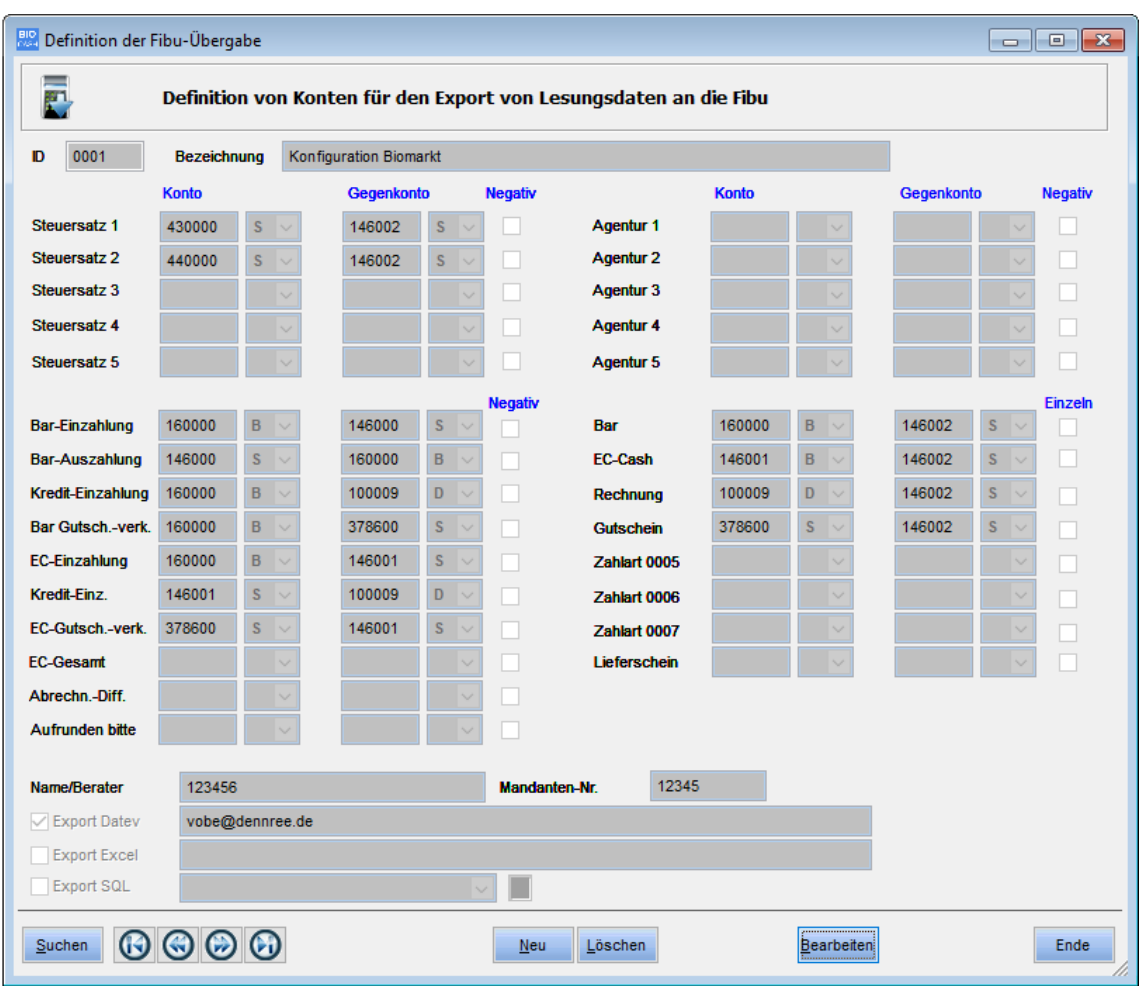

Mit "Neu" wird eine neue Kontendefinition angelegt, mit Bearbeiten können Sie eine bestehende Kontendefiniton bearbeiten.

Die "ID" wird automatsch vergebe, die Bezeichnung wird von Ihnen festgelegt.

Für jeden zu exportierenden Wert kann ein Konto und ein Gegenkonto erfasst werden. Falls keine Konten hinterlegt werden, wird dieser Wert nicht exportiert.

Neben der Konto-Nummer können hier auch folgende Buchstaben hinterlegt werden:

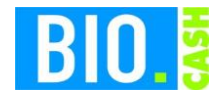

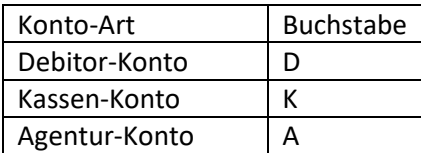

Diese Konten werden in der Filialverwaltung definiert.

#### **4.1 Berater und Mandanten-Nr.**

Hier wird die Berater und Mandantennummer hinterlegt:

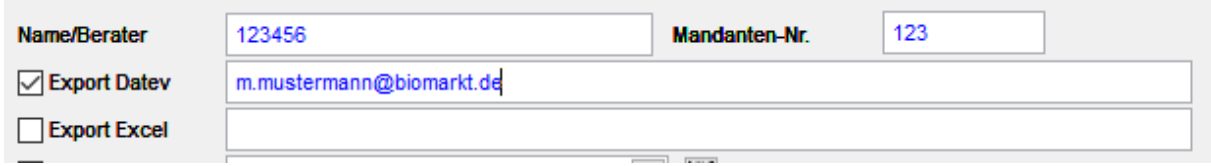

## **4.2 Mail-Adresse**

Aktivieren Sie die Checkbox bei "Datev-Export". Erfassen Sie in dem Feld die Mail-Adresse der Empfänger. Mehrere Mail-Adresse können mit Semikolon ";" getrennt werden.

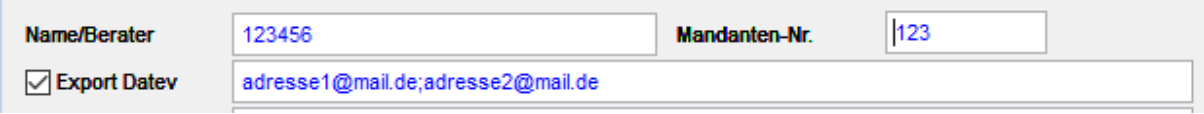

## **4.3 Ablage als Datei**

Der Export kann auch in einem Pfad abgelegt werden.

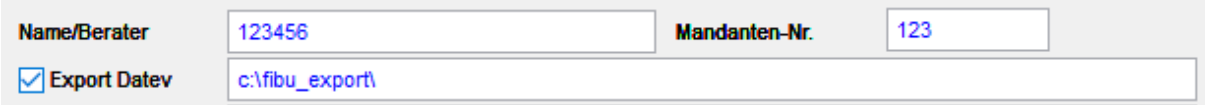

Auch eine Kombination von Mail-Adresse und Pfad ist möglich:

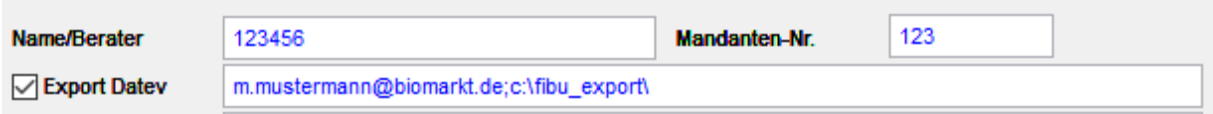

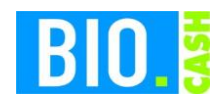

# **5 Zuordnung zur Filiale**

In der Filialverwaltung wird die Konfiguration für den Kassendaten-Export hinterlegt.

Zusätzlich muss, für einen automatischen Export im Rahmen der Z-Lesung, die Checkbox "Fibu-Export" (früher Auto-Export) aktiviert werden.

Die Einrichtung erfolgt in der Filialverwaltung im Tab "Mail / Konto"

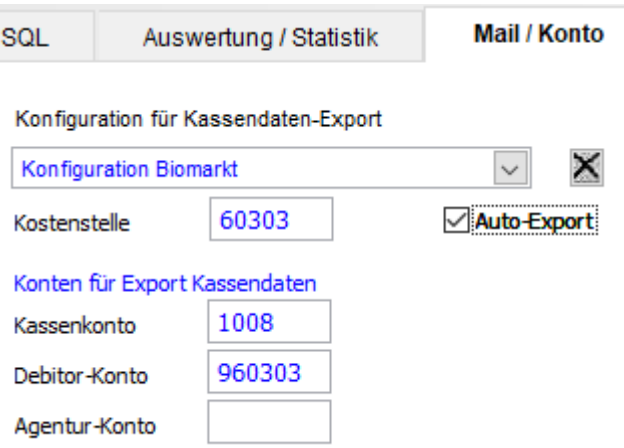

#### **Konfiguration für Kassenexport**

Wählen Sie hier die passende Kontendefinition für diese Filiale aus

#### **Kostenstellen**

Optionale Angabe der Kostenstelle für diese Filiale

#### **Kassenkonto**

Hier wird das Kassenkonto der Filiale hinterlegt.

Falls in der Konten-Definition ein **K** eingetragen wurde, wird beim Export das hier hinterlegte Kassenkonto genutzt.

#### **Debitor-Konto**

Hier wird das Konto des Debitors für diese hinterlegt. Falls in der Konten-Definition ein **D** eingetragen wurde, wird beim Export das hier hinterlegte Debitor-Konto genutzt.

#### **Agentur-Konto**

Hier wird das Agenturkonto der Filiale hinterlegt. Falls in der Konten-Definition ein **A** eingetragen wurde, wird beim Export das hier hinterlegte Agenturkonto genutzt.

## **6 Bediener-Abrechnung**

Im Rahmen der Z-Lesung wird die Differenz aller Bediener-Abrechnungen ermittelt.

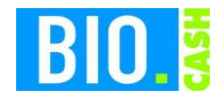

Diese Differenz kann ebenfalls im Fibu-Export "Abrechn.-Diff." übergeben werden.

Falls keine Bediener-Abrechnungen erstellt werden, kann im Rahmen der Z-Lesung die Differenz manuell erfasst werden.

## **7 Z-Lesung**

Mit der Durchführung der Z-Lesung wird, bei aktivem Fibu-Export, automatisch ein Eintrag für diese Z-Lesung in der Fibu-Queue erzeugt.

Der Export wird zeitgleich ausgeführt.

## **8 Fibu-Queue**

Unter "Kommunikation – Fibu-Queue" finden Sie alle bereitgestellten Lesungen für den Fibu-Export.

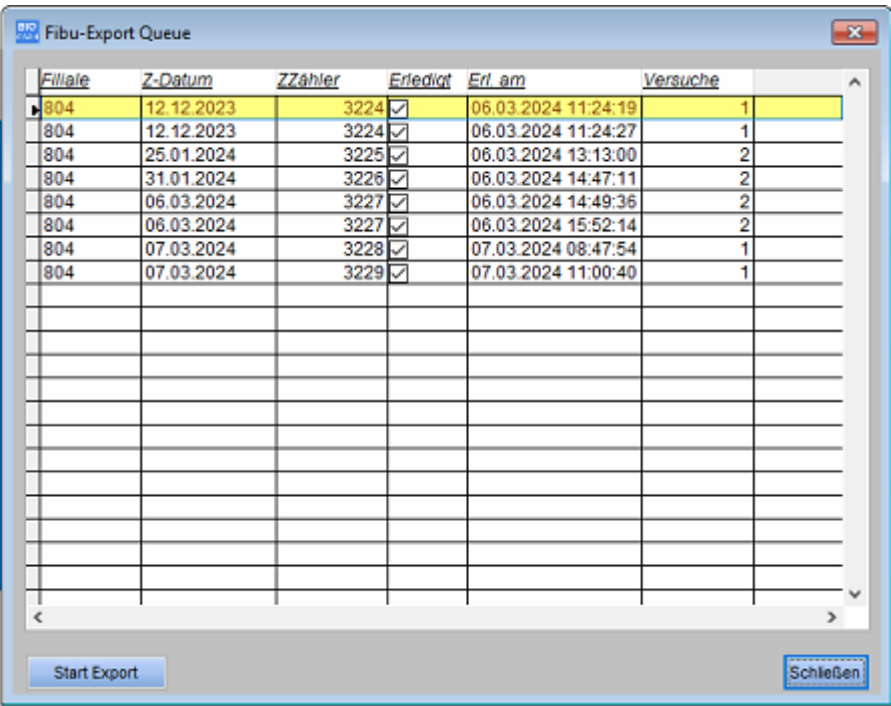

Das Kennzeichen "Erledigt" zeigt an, ob dieser Export bereits durchgeführt wurde.

Mit einem Rechtsklick kann ein bereits durchgeführter Export nochmals ausgeführt werden:

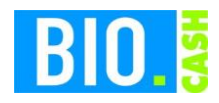

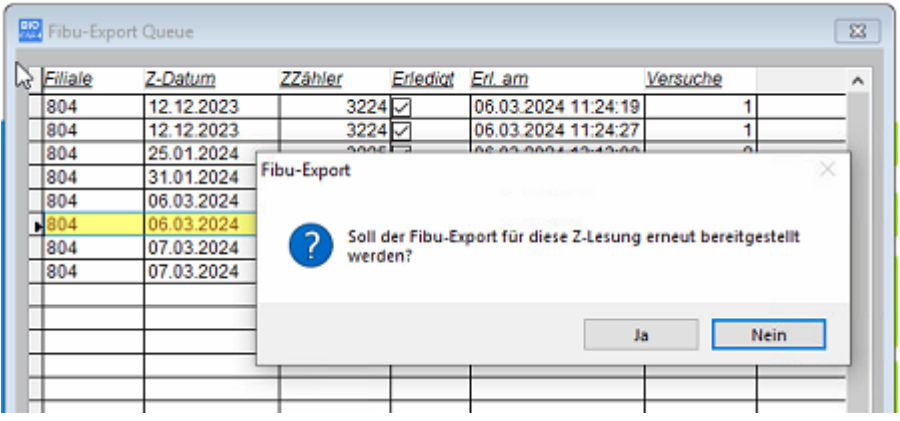

Start Export

Mit einem Klick auf den Button "Start Export" wird der Export ausgeführt. Die Prüfung auf noch nicht versendete Exporte findet auch mit dem Programmstart von BIO.CASH statt.

## **9 Bereitstellung älterer Z-Lesungen**

Es kann auch für bereits erstelle Z-Lesungen ein Fibu-Export durchgeführt werden.

Rufen Sie diese über "Abrechnungen - Z-Lesung nachdrucken" auf:

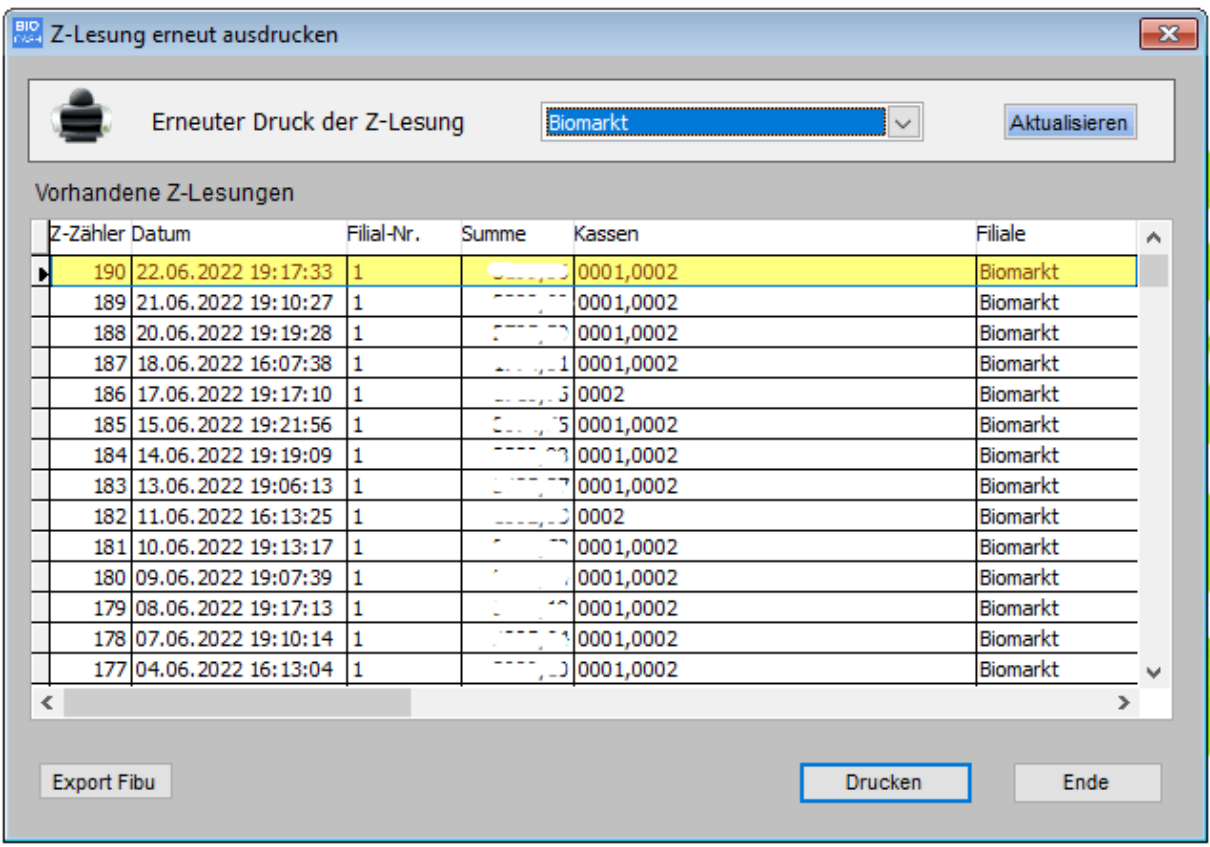

Bei einem aktiven Fibu-Export (Option Fibu-Export in der Filialverwaltung ist aktiviert" finden Sie hier einen Button "Export Fibu".

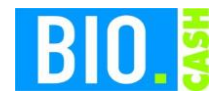

Die aktuell markierte Z-Lesung wird hiermit in die Fibu-Queue eingetragen und mit dem nächsten Export versandt.

# **10 Export-Format**

Der Export erfolgt im CSV-Format. Es werden zwei Dateien exportiert:

BIOCASH\_CSV\_<Filialnummer>.CSV BIOCASH\_CSV\_<Filialnummer>.INI

## **10.1 Inhalt CSV-Datei**

Die Datei mit der Endung CSV enthält die Buchungen

Beispiel:

89,60;H;1849;8300;3229;070324;070324;Z-Lesung 3229;60239;0 3,33;H;1849;2326;3229;070324;070324;Z-Lesung 3229;60239;0

Folgende Felder werden übermittelt:

- 1. Umsatz
- 2. Vorzeichen
- 3. Konto
- 4. Gegenkonto
- 5. Belegnummer (Nummer der Z-Lesung)
- 6. Belegdatum (Datum der Z-Lesung)
- 7. Fälligkeitsdatum (identisch zu Punkt 6)
- 8. Buchungstext
- 9. Kostenstelle (falls in Filialdaten hinterlegt)

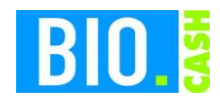

## **10.2 Inhalt INI-Datei**

Die Datei mit der Endung INI enthält die Informationen zur CSV-Datei.

Neben dem Namen der CSV-Datei, sind hier auch die Mandanten- und Beraternummer hinterlegt.

Ebenso die Struktur der CSV-Datei.

Beispiel:

[BIOCASH\_CSV\_804] Datei=BIOCASH\_CSV\_804.CSV Trennzeichen=59

[BIOCASH\_CSV\_804-Vorlauf] Berater=123 Mandant=456 Namenskuerzel=--

TempClearingNummer=9918

[BIOCASH\_CSV-Struktur] Umsatz=10 Vorzeichen=1 Konto=9 Gegenkonto=9 Belegnummer=12 Belegdatum=6 Faelligkeitsdatum=6 Buchungstext=60 Datev Kostenstelle=20

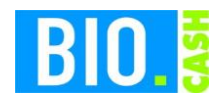

#### Stichwort-Verzeichnis

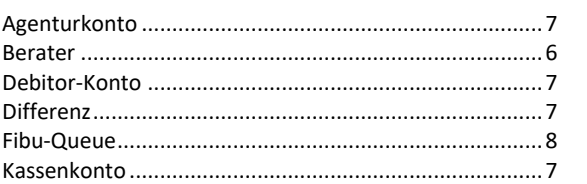

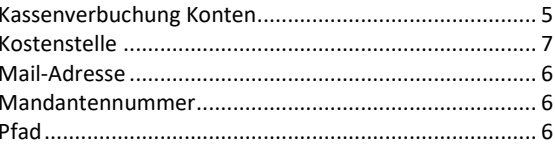